Pour installer l'extension Thingz sur chrome pour tout le réseau , on peut utiliser les **stratégies ordinateurs**

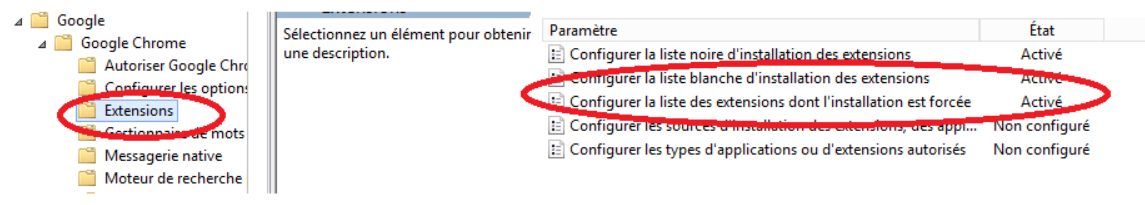

Il suffit **d'activer** : configurer la liste banche..., configurer la liste des extensions ...... et de rentrer la ligne suivante :

**ifpbemhfgibeaednjoidchimcbphpacn;https://clients2.google.com/service/update2/crx**